112學年度下學期身心障礙學生

個別化支持計畫會議

線上操作手冊 (電腦版)

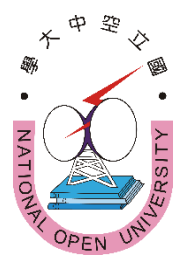

## 內容

壹、線上會議連結說明············ 貳、線上會議圖解說明············

主辦:國立空中大學學生事務處

1

#### 壹、「112學年度下學期身心障礙學生個別化支持計畫會議」

※會議日期:請依障別選擇參加場次

(如時間不能配合可任選1場參加)

## 心理類障別:民國113年1月23日(星期二)上午9點50分

(障別包括:智能障礙、失智症、自閉症、慢性精神病患)

### 生理類障別:民國113年1月25日(星期四)上午9時50分

(障別包括:視覺障礙、聽覺障礙、平衡機能障礙、聲音機能或語 言障礙、肢體障礙、重要器官失去功能、顏面損傷、植物人、多 重障礙、癲癇症、罕見疾病而致身心功能障礙、其他障礙) (會議前30分鐘上午9:20將開放登入會議室)

※會議連結:(請先複製網址再貼上)

https://nou.webex.com/nou/j.php?MTID=m440df078d21abfb68

467eac6661fa40a

※會議號:2518 726 2845

※密 碼:nou5333b

※或掃以下條碼加入會議:

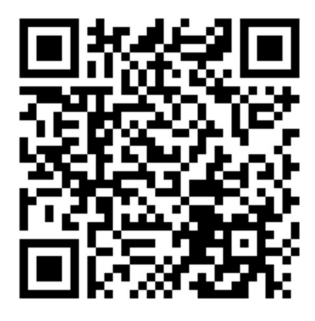

◎加入會議操作說明請詳閱本文件第 4~6 頁

「貳、線上會議加入會議圖解說明」

# 貳、線上會議加入會議圖解說明

步驟 1:連結視訊網址(請先複製網址再貼上)

[https://n](https://nou.webex.com/nou/j.php?MTID=m928d6e418c48af2d06545f15840f2728)ou.webex.com/nou/j.php?MTID=m440df078d21abfb68467eac6661fa40a

步驟 2:

1「名稱」請輸入:學號及真實姓名,例如:111111111 王小明。 2 記住我:不用勾選。 3 點選:以訪客身分加入。

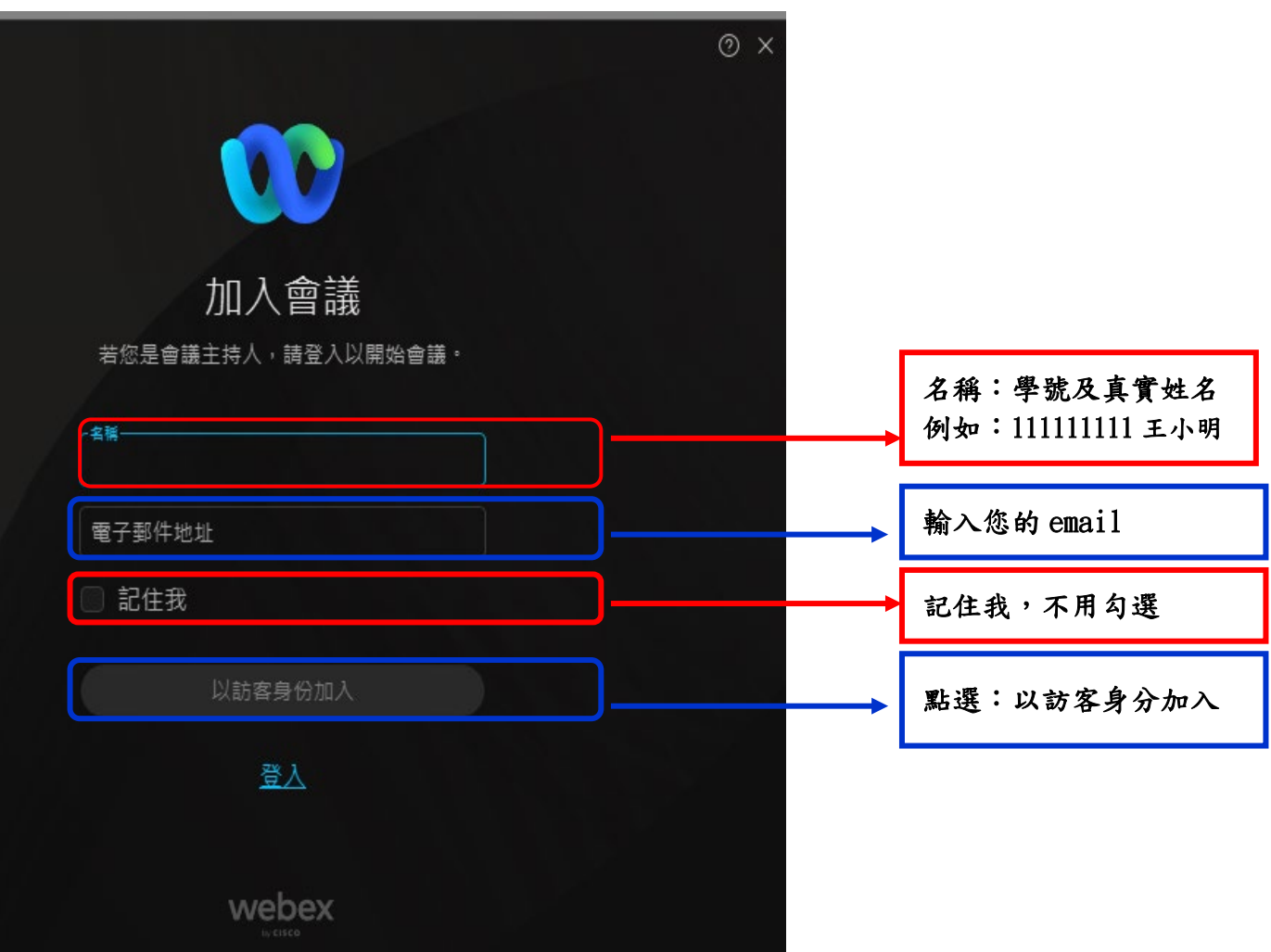

## 步驟 3:點選:加入會議

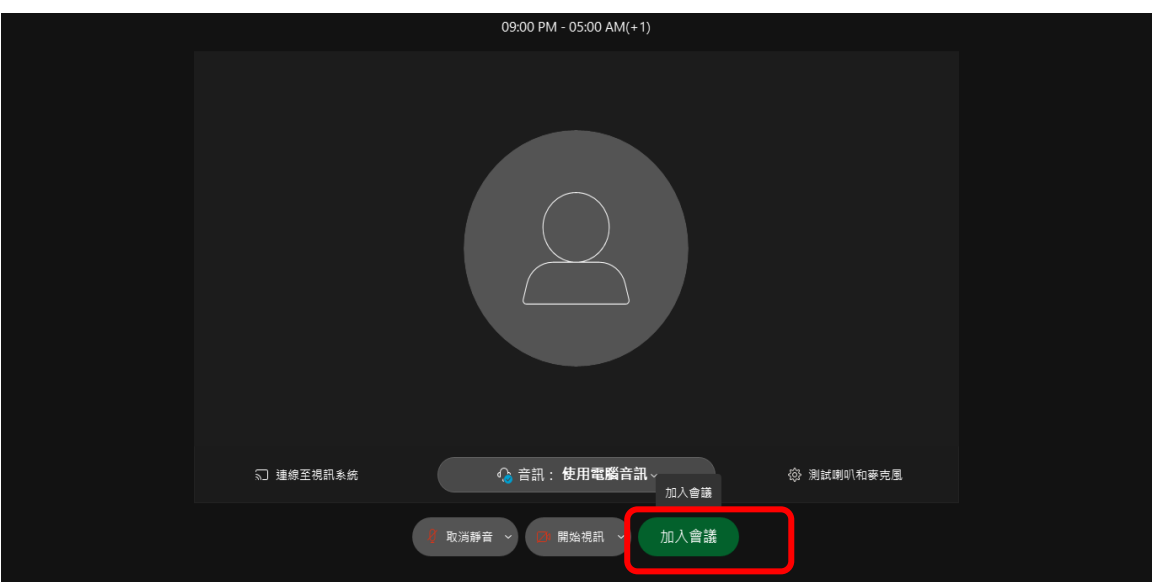

## 步驟 4:進入會議

1.關閉麥克風。2.打開視訊。

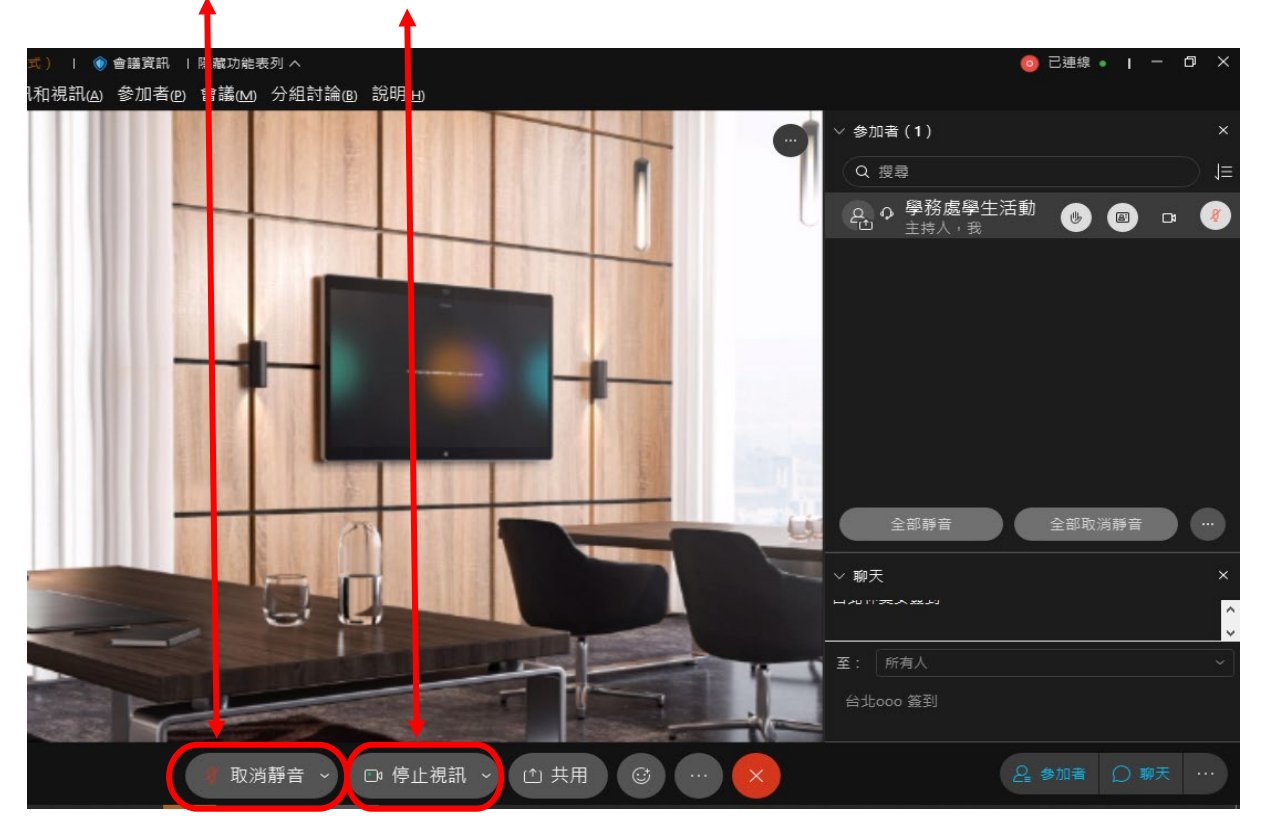

# 步驟 5:結束會議

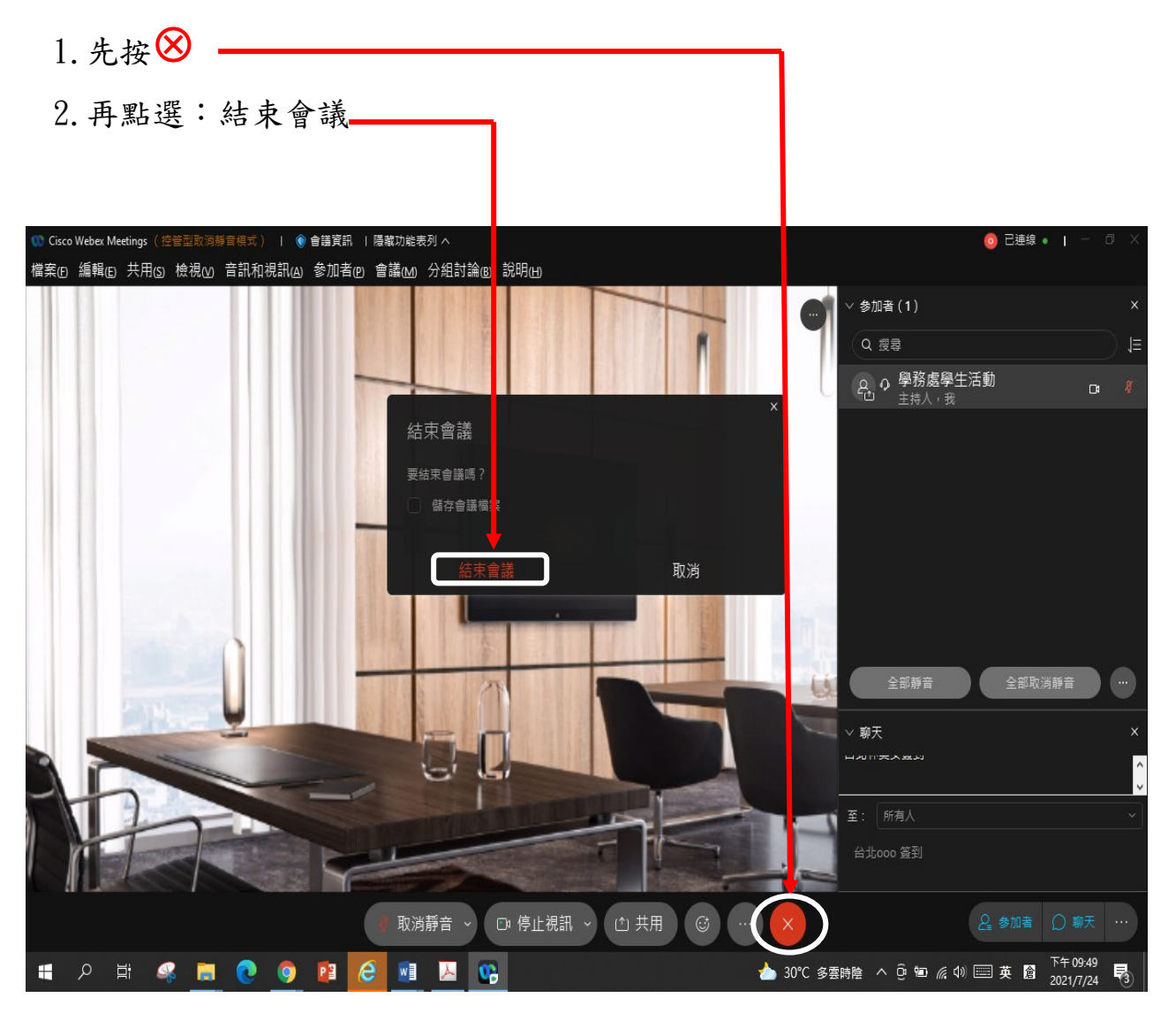